# *Baofeng UV-5R: Soundkarten Interface für Android*

*Interface zum Betrieb des UV-5R mit dem Android Tablet Sony Xperia Z* 

*Christoph Schwärzler, OE1CGS Februar 2015*

## **Abstract**

With its sensational price and the integrated VOX feature the Baofeng UV-5R radio offers a straigthforward way of running digital modes on VHF/UHF. Together with a tablet-PC or a smartphone a really mobile system can be set up in no time and at very low cost. This article shows how to build a direct connection to the radio and thus significantly increase signal quality. Additionally the necessary radio and software settings for running APRS are explained in detail.

## **Zusammenfassung**

Mit seinem hervorragenden Preis/Leistungsverhältnis und der bereits eingebauten VOX-Steuerung bietet sich der Baofeng UV-5R auch für einen Einstieg in die digitalen Betriebsarten wie z.B. APRS an. Um dabei richtig mobil zu bleiben bietet sich als Computer ein Tablet-PC oder ein Smartphone an. Wie man selbst eine Verbindung zwischen diesen Geräten herstellt und damit die Servicequalität ganz wesentlich steigern kann ist in diesem Artikel beschrieben. Außerdem werden die notwendigen Einstellungen am Funkgerät und an der Software zum Betrieb im APRS beschrieben.

## **1.) Grundlagen und Spezifikationen**

Will man mit dem Baofeng UV-5R digitale Betriebsarten betreiben (u.a. APRS, PSK31) so ist ein direkte Verbindung mit einem Computer empfehlenswert. Dies gilt auch, wenn man zudem möglichst mobil bleiben will und deshalb einen Tablet-PC oder ein Smartphone zu diesem Zweck heranzieht. So gibt es für das Betriebssystem Android und die darunter laufende günstige Hardware bereits einige einschlägige Programme<sup>1</sup>. Prinzipiell ist zwar meist auch ein Betrieb über das eingebaute Mikrofon und den Lautsprecher möglich, jedoch führen Umweltgeräusche rasch zu einer deutlichen Einschränkung der Verbindungsqualität. Es gilt daher eine direkte Verbindung unter Anpassung der Pegelwerte herzustellen.

Außerdem muss dafür gesorgt werden, dass das Tablet/Smartphone den Anschluss eines externen Geräts erkennt. Dazu genügt es meist nicht einen passenden Stecker in die Audiobuchse zu stecken. Viele moderne Geräte aktivieren den externen Audioanschluss nämlich erst dann, wenn ein Widerstand im Bereich von einigen  $k\Omega$  zwischen Mikrofoneingang und Masse festgestellt wird.

Eine weitere Anforderung bei der Konzeption des Adapters war die Sicherstellung der Potentialtrennung zwischen Funkgerät und Tablet/Smartphone. Sie wird dabei einfach durch Kondensatoren übernommen. Diese haben neben dem Preis- und Platzvorteil auch nicht das Problem des eingeschränkten Frequenzbereichs, welches laut mehreren Quellen bei 9k6-Packet zu Problemen führen können.

Zur Aktivierung der Sendeumschaltung wird auf die eingebaute VOX-Funktion des UV-5R zurückgegriffen. Diese erlaubt eine Einstellung der Ansprechschwelle in 10 Schritten. Um hier einen gewissen Spielraum zu erzeugen, wurde die Schaltung so konzipiert, dass eine Sendeaktivierung bei Stufe 5 gerade erfolgen soll, darunter somit mit hoher Zuverlässigkeit, darüber soll keine Aktivierung erfolgen. Hier gilt es einen Kompromiss zwischen verlässlicher Aktivierung und Signalform<sup>2</sup> auf der einen und Störunempfindlichkeit auf der anderen Seite zu finden.

Das unmittelbare Designziel für den Adapter war die mobile Teilnahme am APRS-Netzwerk bei 144,8 MHz. Als Software auf meinem Tablet Sony Xperia Z unter Android 4.4.4 benutze ich APRSdroid von Georg Lukas, DO1GL<sup>3</sup>.

<span id="page-1-0"></span>Auf die notwendigen Einstellungen im UV-5R und APRSdroid werde ich in den Kapiteln 3 und 4 eingehen.

# **2.) Prinzip und Aufbau des Adapters**

Der Anschluss des Adapters an das Tablet/Smartphone erfolgt mit einem 4-poligen Klinkenstecker 3,5 mm. Bei den meisten Geräten liegt hier die Masse am 3. Anschluss, vereinzelt jedoch soll die Belegung von Anschluss 3 und Anschluss 4 vertauscht sein. Bitte hier die Dokumentation des jeweiligen Geräts konsultieren und gegebenenfalls im Schaltplan Bild 1 anpassen.

Für das Funkgerät sind 2 Klinkenstecker erforderlich<sup>4</sup>. Das Signal für einen externen Lautsprecher befindet sich an einem Stereo-Klinkenstecker 2,5 mm und ein externes Mikrofon wird über einen Stereo-Klinkenstecker 3,5 mm angeschlossen. Beide Stecker dienen noch weiteren, hier nicht genutzten Funktionen wie der PTT-Steuerung und der Datenübertragung zur Programmierung des Funkgeräts.

Die galvanische Trennung erfolgt über die Tantal-Kondensatoren C1 bis C4. Der Spannungsteiler bestehend aus den beiden Widerständen R1 und R2 reduziert die Spannung aus dem Lautsprecherausgang des UV-5R auf einen Wert, der dem Mikrofoneingang des Tablets angemessen ist. Genauso bringt der Spannungsteiler aus R3 und R4 das Ausgangssignal des Tablet-PCs auf einen passenden Pegel für den Mikrofoneingang des Funkgeräts. R2 erfüllt zudem die Aufgabe, den Mikrofoneingang des Xperia Z Tablets zu aktivieren.

Die angeführten Werte sollten auch für andere Kombinationen aus Handfunkgeräten und Tablets passen. Im Einzelfall mag aber eine kleine Veränderung an R1 und/oder R3 bei anderen Geräten noch bessere Ergebnisse bringen. Allerdings sollte R3 nicht zu klein gewählt werden um Übermodulation zu vermeiden.

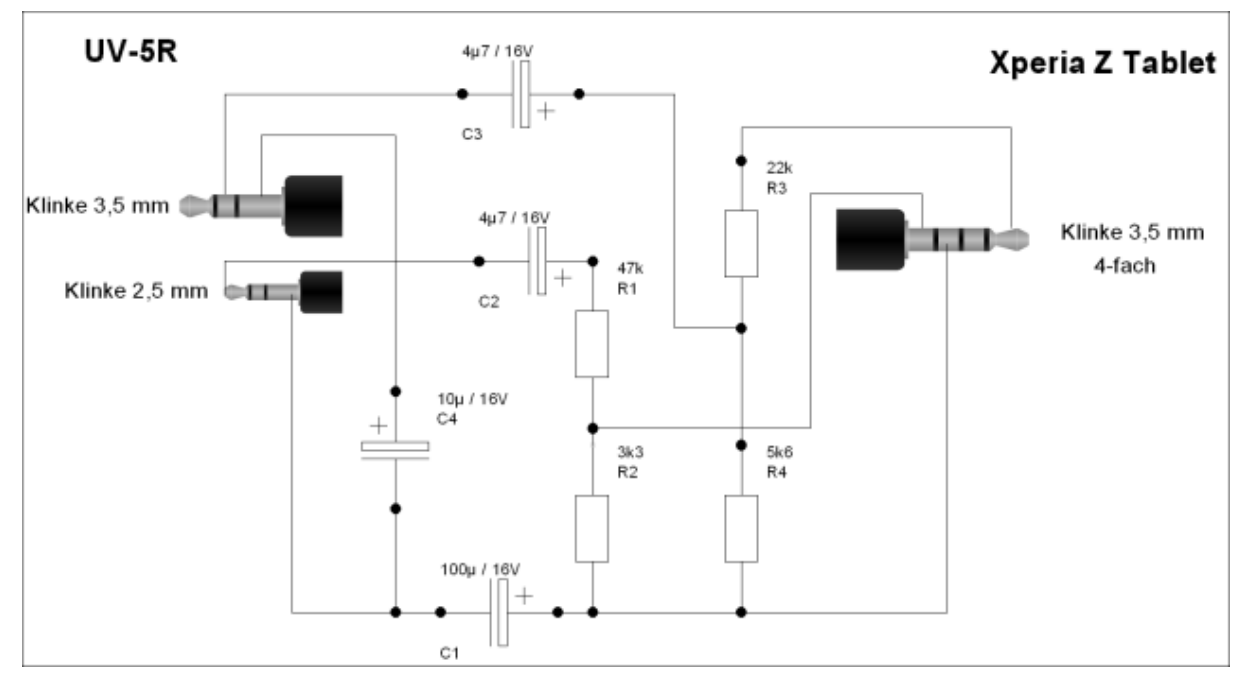

*Bild 1: Schaltbild des Adapters*

Da der geplante Einsatzort des Interfaces (an Bord einer Segelyacht) auch Nässe und Bewegung mit sich bringt, habe ich die ganze Schaltung mit Epoxidharz in einem Vergussgehäuse fixiert. Das fertige Gerät ist in Bild 2 dargestellt. Inzwischen hat das Interface seine erste Segelsaison hinter sich und funktioniert nach wie vor klaglos.

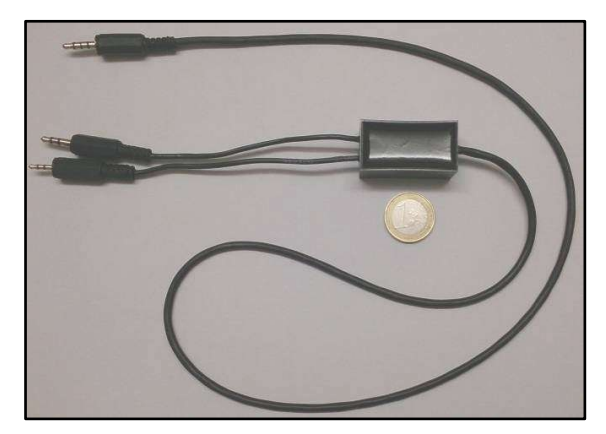

*Bild 2: Fertig aufgebautes Interface*

#### **3.) Einsatz für APRS-Betrieb**

## **Software**

Die Applikation "APRSdroid" von Georg Lukas, DO1GL[3](#page-1-0) eignet sich hervorragend für den mobilen Betrieb und ist auch günstig (September 2014: 3,49 €). Voraussetzung für den Betrieb ist ein gültiges Rufzeichen. Dieses muss in den Einstellungen der Software eingetragen werden.

Die SSID und das APRS-Symbol können dem Einsatzweck entsprechend frei gewählt werden.

Als Verbindungsprotokoll muss "AFSK über Lautsprecher/Mikro" eingestellt werden.

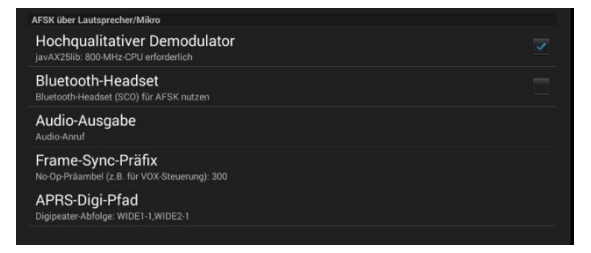

*Bild 3 Verbindungseinstellungen in APRSDroid*

In den Verbindungseinstellungen sollte der "Hochqualitative Demodulator" aktiviert werden und der für mobile Anwendungen empfohlene APRS Digi-Pfad "WIDE1-1, WIDE2-1".

## Einstellungen am Funkgerät

Zuerst muss das Funkgerät auf die APRS-Frequenz eingestellt werden. Diese ist in Europa üblicherweise 144,800 MHz (USA: 144,390 MHz, Japan: 144,640 MHz, Australien: 145,175 MHz, Internationale Raumstation ISS: 145,825 MHz).

Der Squelsh muss unbedingt aktiviert werden. Denn ohne Rauschunterdrückung bzw. bei einem eingehenden Signal ist die VOX-Schaltung des UV-5R inaktiv. Dies vermeidet zwar einerseits eine "Verstopfung" auf der APRS-Frequenz, führt aber auch regelmäßig dazu, dass eine geplante Positionsmeldung nicht abgesetzt wird, weil die Frequenz gerade belegt ist. Die Software APRSdroid registriert dies nicht und eine erneute Meldung erfolgt erst zum nächsten geplanten Zeitpunkt. Meist genügt es, den Squelsh auf die Stufe 1 einzustellen.

Vor allem beim Betrieb mit der mitgelieferten Stabantenne wird es in vielen Fällen erforderlich sein, die volle Sendeleistung des Geräts zu nutzen. Dies sind nominell 5 Watt. Da die Positionsmeldungen aber kurz sind und nur in mehr oder weniger großen Zeitabständen gesendet werden, hält sich die Batteriebelastung in Grenzen. Natürlich gilt dabei: weniger ist mehr und wenn externe Antennen benutzt werden oder die APRS-Infrastruktur im Einsatzgebiet gut ausgebaut ist, sollte der auf 1 W reduzierten Ausgangsleistung der Vorzug gegeben werden.

Hier nochmals die Einstellungen zusammengefasst:

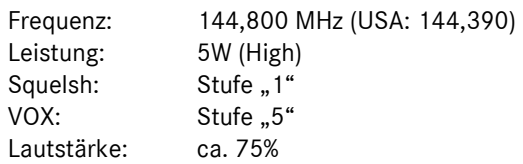

Ich betreibe das UV-5R an Bord einer Segelyacht mittels eines kurzen Adapterkabels an der im Masttop befindlichen UKW-Seefunkantenne (auch wenn diese nicht für 144,8 MHz konzipiert ist, so sind die Ergebnisse doch sehr überzeugend). Für sonstigen mobilen Betrieb benutze ich entweder die mitgelieferte Stabantenne oder – für eine deutliche Reichweitenerhöhung – eine selbstgebaute J-Antenne<sup>5</sup>.

## **Anhang: Bauteileliste**

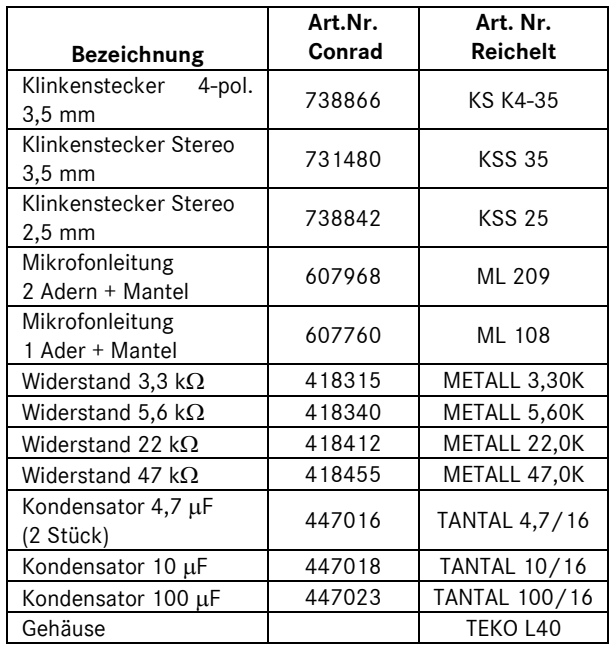

1

<sup>1</sup> Siehe z.B. die Software von Wolphi plc [\(www.wolphi.com\)](http://www.wolphi.com/) oder APRSdroid von Georg Lukas, DO1GL

 $2$  Bei APRS sollte das 2200 Hz Signal nicht stärker als das 1200 Hz Signal sein. Dies muss durch eine

Beschränkung der Modulation sichergestellt werden. Siehe dazu: ["Setting your TNC's Audio Drive Level](http://www.febo.com/packet/layer-one/transmit.html)" von J. Ackermann, N8UR

<sup>&</sup>lt;sup>3</sup> <http://aprsdroid.org/>

<sup>4</sup> Die Beschaltung der Stecker ist z.B. in "[Baofeng UV-5R, The \(Chinese\) Radio Documentation Project](http://www.miklor.com/uv5r/pdf/uv-5r_v1.0-annotated_by_KC9HI.pdf)", von L. Lidberg dargestellt.

<sup>5</sup> "J-Antenne für die Hosentasche", OE1CGS Februar 2015 (*[www.oe1cgs.at/pubs/j-antenne](http://www.oe1cgs.at/pubs/j-antenne)*)